## **راهنمای ثبت درخواست خوابگاه در سامانه خدمات مـعاونت دانشجویی**

وارد کردن شماره دانشجویی در بخش نام کاربری و کد در بخش کلمه عبور.

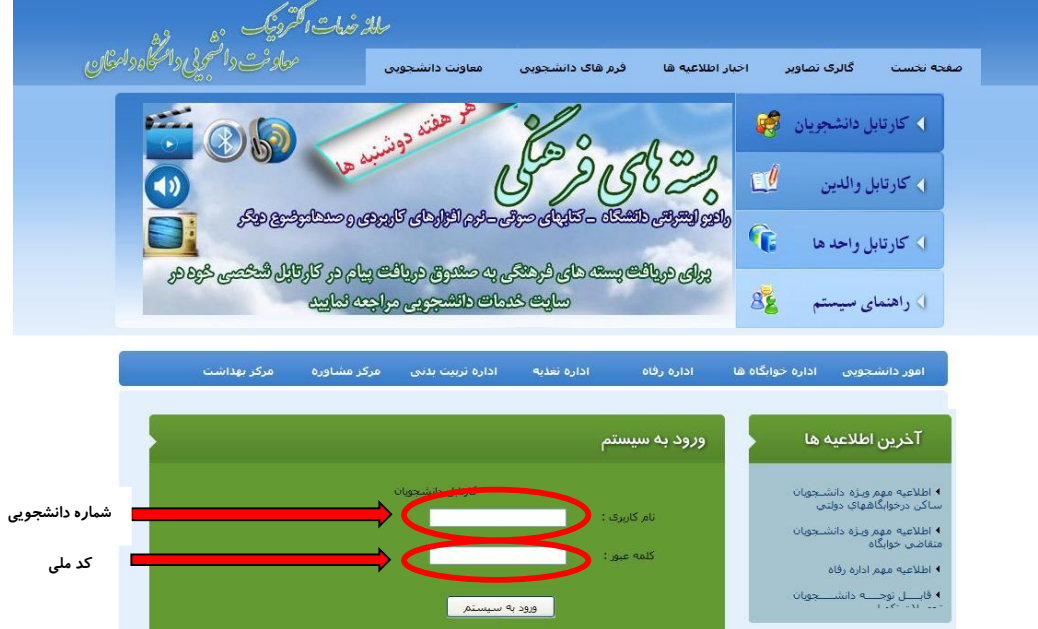

-1 کلیک بر روی گزینه درخواست خوابگاه

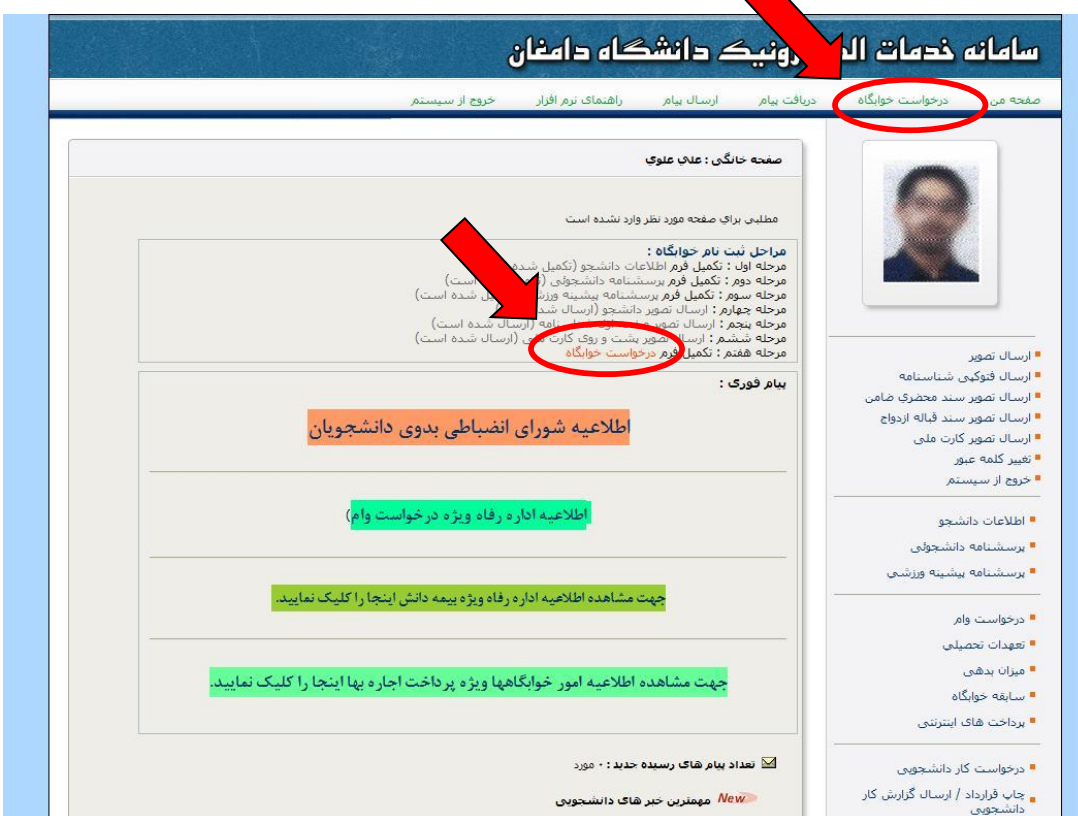

## -2 مطالعه قوانین استفاده از خوابگاه و پذیرش آن

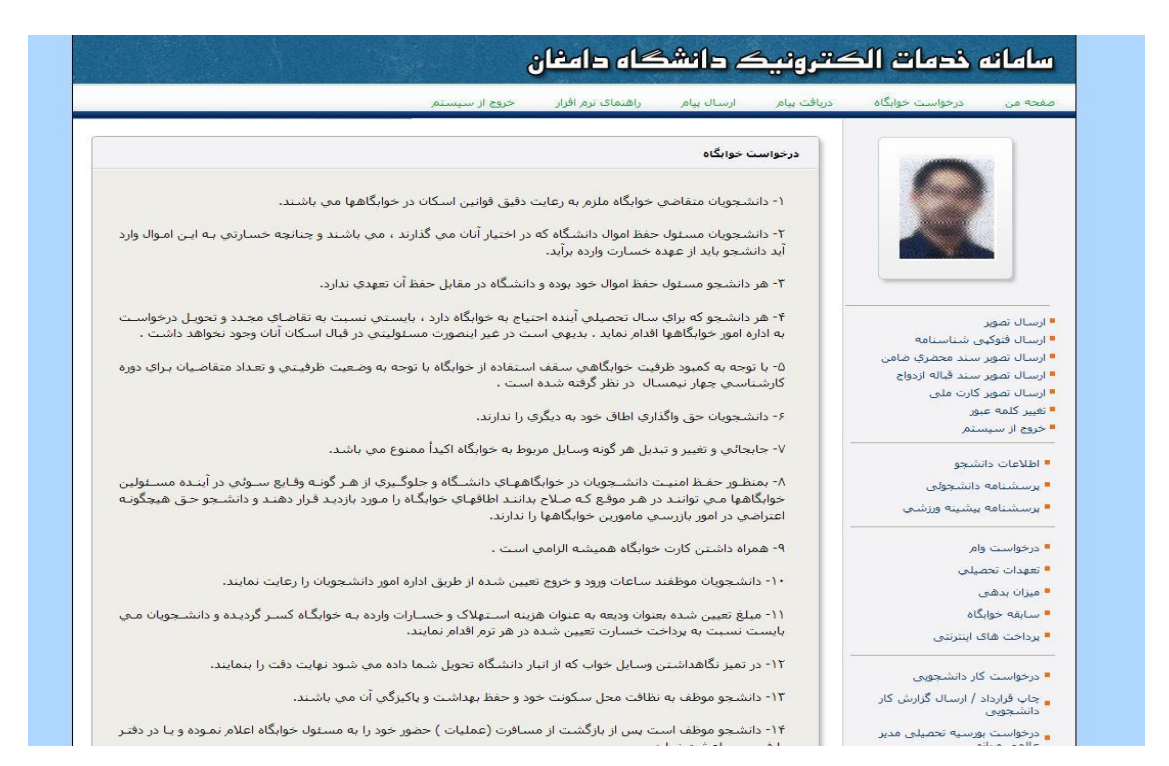

ِ دانشجویان را رعایت نمایند.

цý,

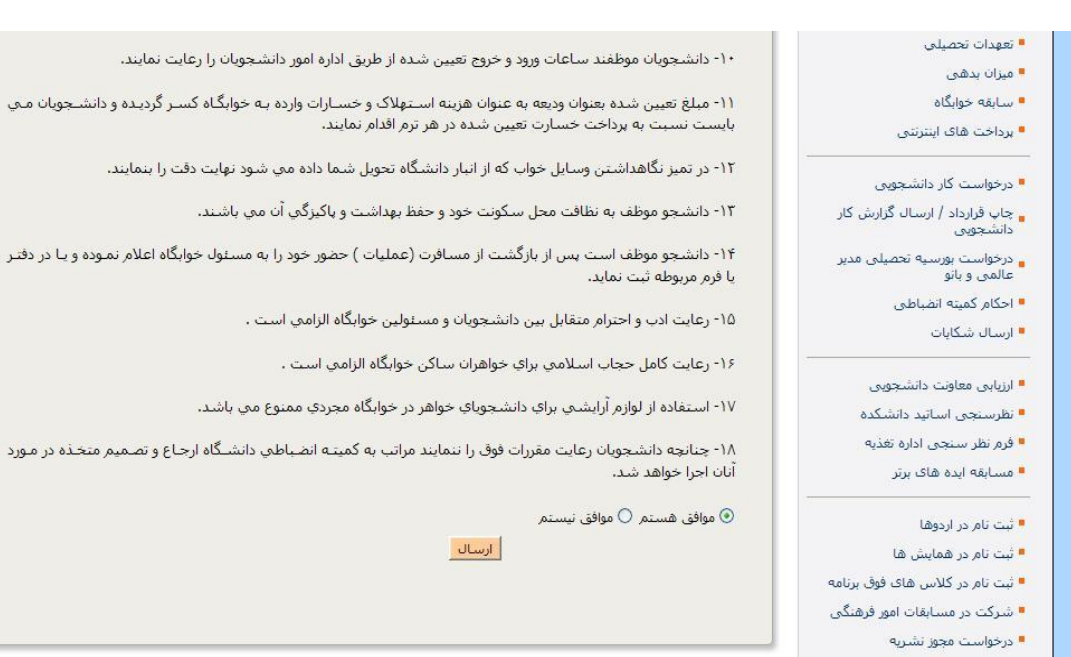

## -3 تکمیل فرم و ثبت درخواست خوابگاه

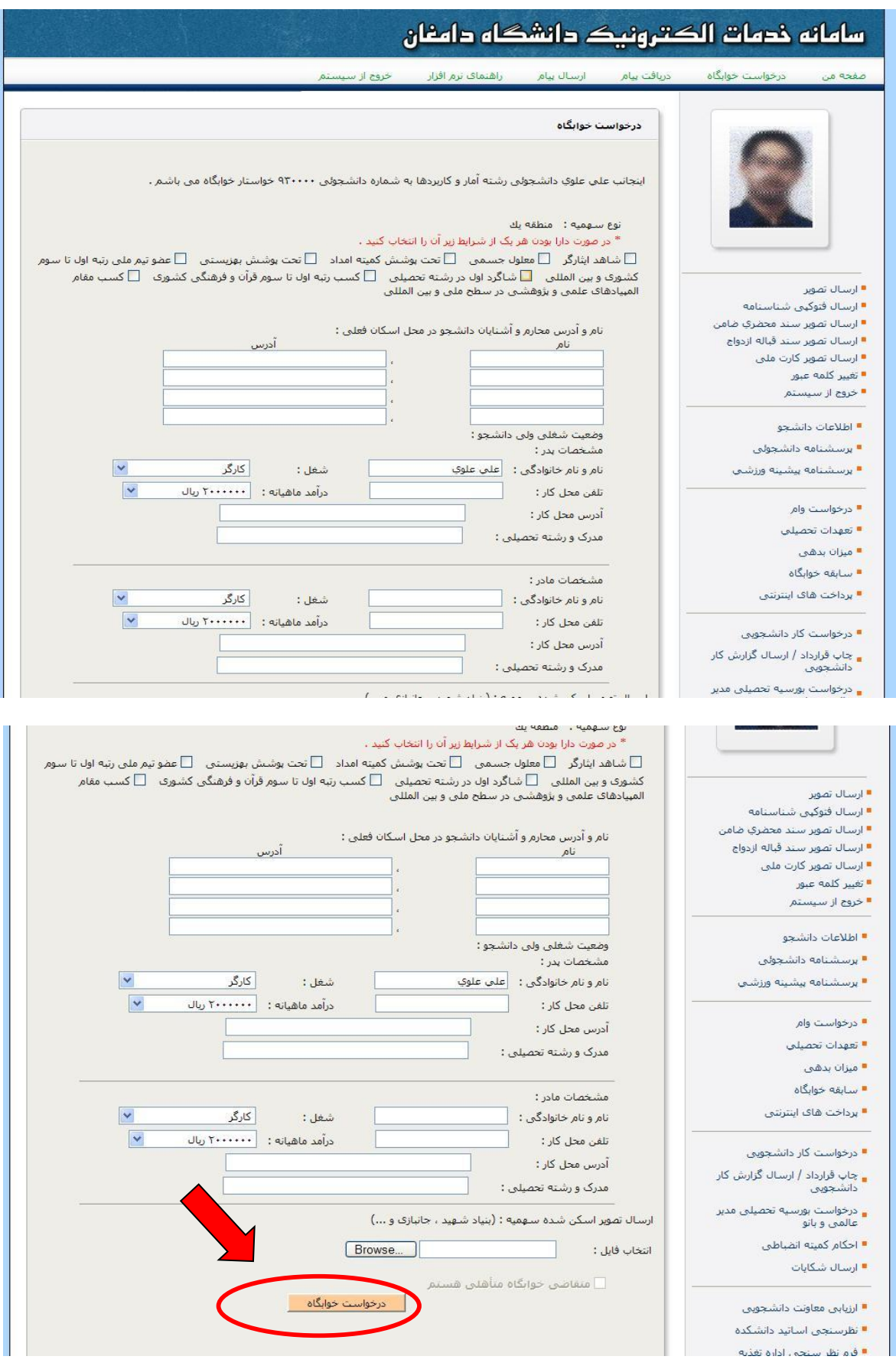

1-3 در صورت ثبت صحیح درخواست خوابگاه پیغام زیر به شما نمایش داده می شود

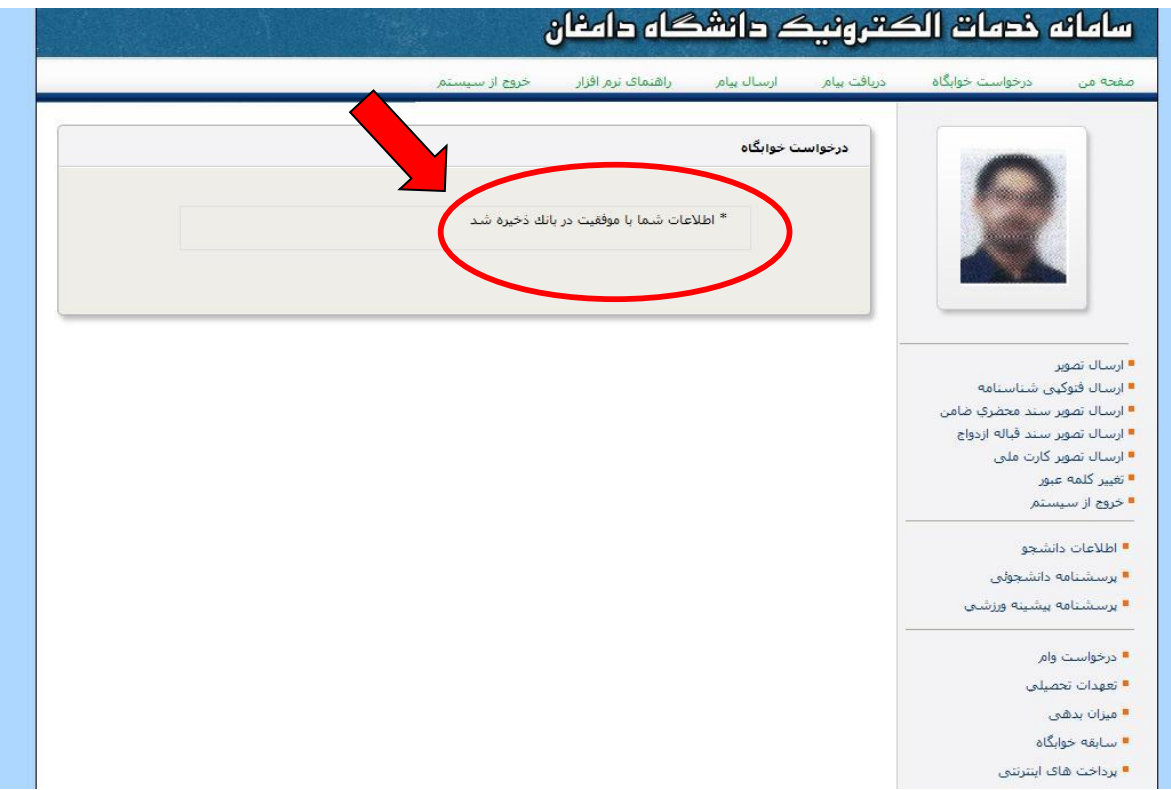